# **Hunter®**

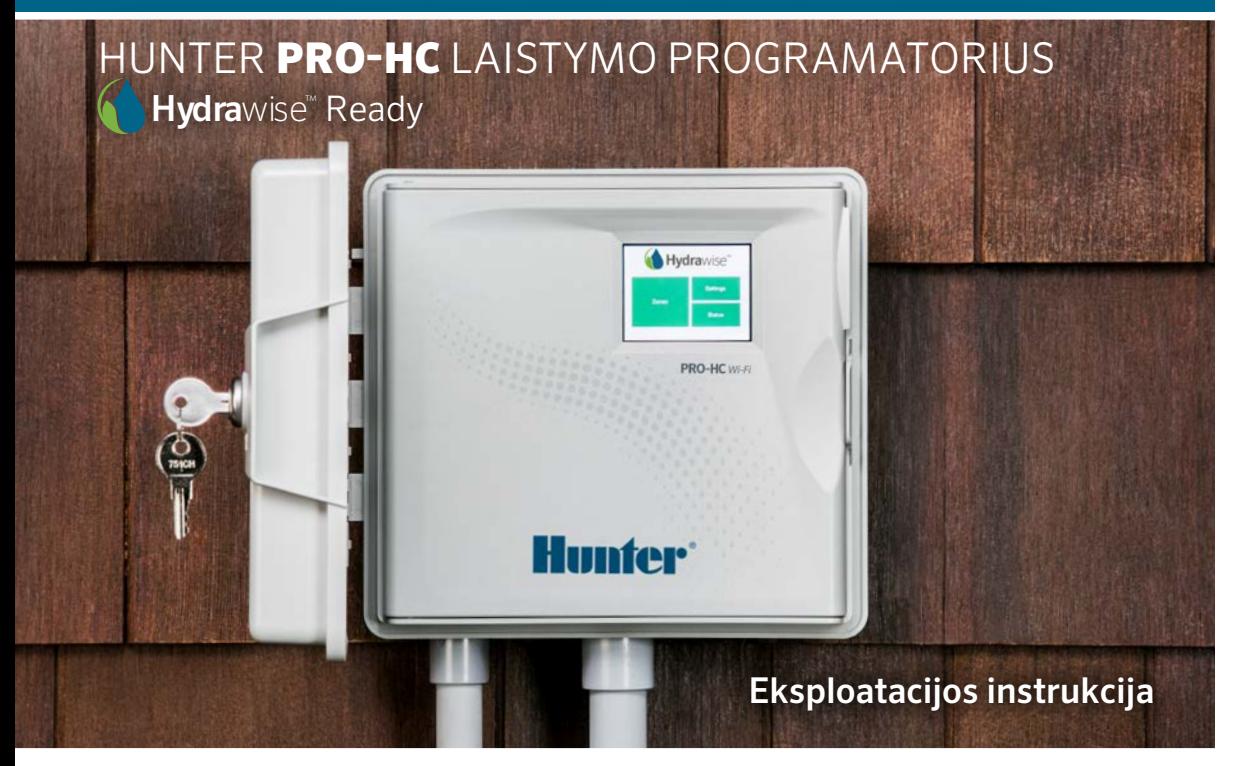

hunterindustries.com

### TURINYS

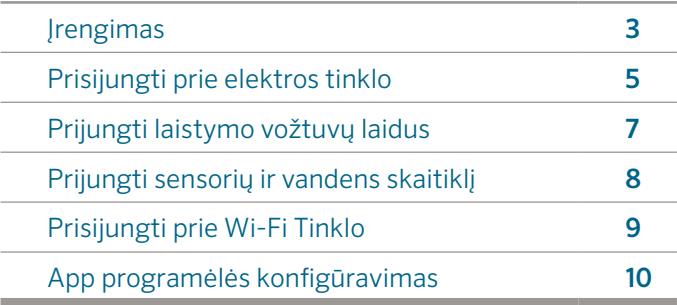

### HUNTER PRO-HC PAGALBA

Ačiū kad įsigijote Hunter PRO-HC laistymo programatorių. Ši instrukcija padės Jums įrengti, sujungti, suprogramuoti ir valdyti automatinę laistymo sistemą tiesiogiai iš PRO-HC programatoriaus ir nuotoliniu būdu jungiantis per Wi-Fi. Išsamesnės pagalbos ir patarimų apie Hydrawise™ išmąniąją laistymo valdymo programinę įrangą ar kaip susikurti ir valdyti Hydrawise paskyrą galiterasti:

#### hunter.direct/prohchelp.

#### Programatoriaus Pro-HC dėžutėje rasite:

- Pro-HC Wi-Fi programatorius
- 24 VAC transformatorių (vidinis) arba integruotą programatorių (išorinis modelis)
- Tris varžtelius programatoriaus tvirtinimui prie sienos
- El. Jungčių komplektą (išorinis modelis)

 $\overline{\mathcal{L}}$ 

## ĮRENGIMAS

### Pro-HC progamatoriaus tvirtinimas

Pro-HC programatorius sukurtas naudojimui patalpoje. Patalpoje turi būti geras Wi-Fi ryšys. Prieš montuojant HC programatorių Wi-Fi ryšio kokybę galite patikrinti savo mobiliuoju telefonu. Signalo stiprumas turėtų siekti bent 3 padalas. Wi-Fi signal stiprumas ir prisijungimo galimybė, gali būti patikrinta ir su pačiu Pro-HC programatoriumi (signalo stiprumą matysite pasirinkę belvielio režimo meniu).

### Prisukite programatorių prie sienos

Tvirtinimo varžtelius rasite programatoriaus dėžutėje.

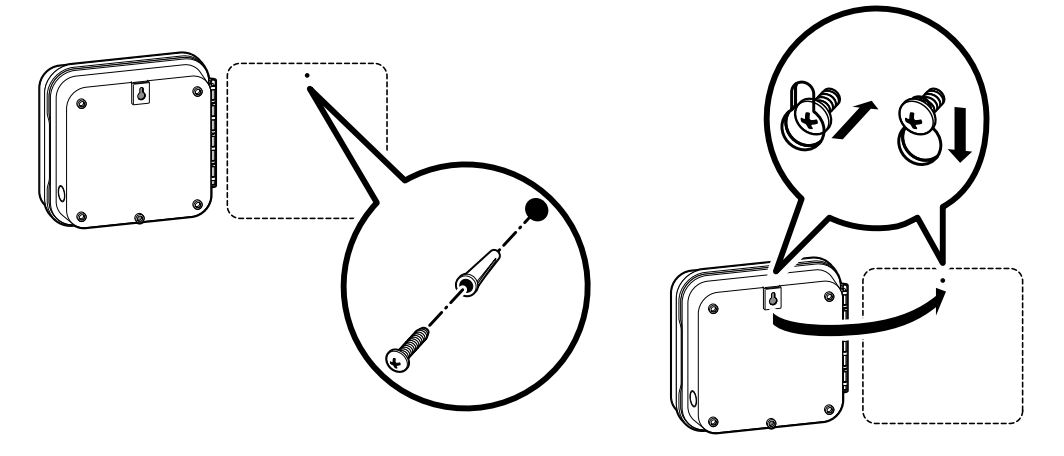

### Prisukite programatorių prie sienos *(tesinys)*

- 1. Pradėkite tvirtinti nuo viršutinio varžto (25 mm) įsukdami jį į sieną, palikite išsikišusią varžtelio galvutę. Pastaba: išgręžkite ir įstatykite tvirtinimo plastmasiukus jeigu Jūsų siena mūrinė ar gipsinė
- 2. Užkabinkite programatorių ant išsikišusio varžtelio galvutės. Išlyginkite programatorių.
- 3. Užbaikite tvirtinti programatorių įsukdami likusius varžtelius.

PHC-601-A, PHC1201-A ir PHC2401-A programatoriams: jeigu pastebėsite, kad maitinimo laidas pažeistas, nedelsiant kreipkitės į programatoriaus pardavėją, šis programatorius bus pakeistas gamintojo lėšomis.

# PRISIJUNGTI PRIE ELEKTROS TINKLO

### Vidinis modelis

Praveskite transformatoriaus kabelį per skylę programatoriaus kairiame, apatiniame kampe ir prijunkite laidus. Geltoni laidai prijungiami prie kontaktų pažymėtų 24AC žali prie pažymėtų GND.

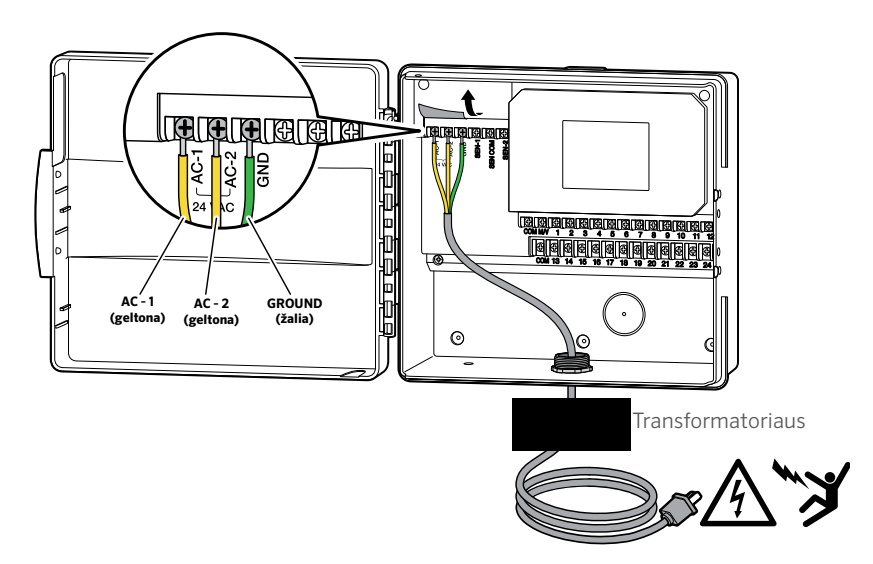

Demesio: vidinis Pro-HC model is neatsparus vandeniui ir lietui, todel turet4 bOti montuojamas patalpoje. Nepritaikytas vaikams, neleiskite vaikams zaisti su programatoriumi.

### Progrmatorius tinkamas naudoti lauke

Išorinis programatorius atsparus lietui ir šalčiui (ne panardinimui po vandeniu), todėl gali būti naudojamas lauke. Pajungiant Pro-HC programatorių prie elektros tinklo laikykitės visų vietinių elektros saugumo taisyklių. Rekomenduojame pasikviesti į pagalbą sertifikuotą elektriką.

- 1. Praverkite elektros kabelį per skylutę esančią programatoriaus apačioje, karėje pusėje.
- 2. Prijunkite elektros kabelį elektros kontaktų dėžutėje, įtampa pažymėta kontaktu HOT, neutralus NEUTRA, įžeminimas GROUN.
- 3. Nužievinkite 13 mm ilgio gyslas ir prijunkite prie kontaktų. Skylei programatoriaus korpuso apačioje rekomenduojame įstatyti

sandarinimo gumą.

4. Šiam programatoriui nerekia baterijos. Programatorius nelaistys, jeigu nebus el.įtampos. Programatorius turi ilgalaikę, nedingstančią atmintį, todėl nustatyta programa, laikrodis, kalendorius išliks net ir dingus elektrai.

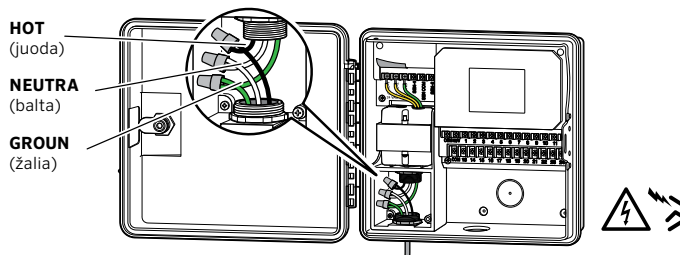

Dėmesio: Elektros pajungimui rekomenduojame kviesti elektriką. Naudokite tinkamą kabelį (13 mm). Pro-HC programtoriai komplektuojami su kintamos įtampos transformatoriais. Netinkamas sujungimas gali sukelti gaisro pavaojų. Įranga nepritaikyta vaikams. Neleiskite žaisti vaikams su įranga.

# LAISTYMO VOŽTUVŲ PRIJUNGIMAS

- 1. Nutieskite laistymo valdymo kabelį (naudoti special, tinkamą kloti po žeme, pakankamo skerspjūvio) tarp laistymo vožtuvų ir programatoriaus.
- 2. Vožtuvų dėžėje prijunkite bendrąją laistymo laido gyslą prie pasirinkto vožtuvo laido ir sujunkite visus laidus kartu. Toliau prijunkite likusius vožtuvo laidus atskirai prie kiekvienos laistymo valdymo kabelio gyslos. Kabelio sujungimai turi būti vandeniui nepralaidūs, rekomenduojame naudoti jungtis su geliu.
- 3. Prakiškite laistymo kabelį pro apačioje esančią skylę.
- 4. Nužievinkite kabelio gyslas 13 mm. Bendrąjį laistymo valdymo kabelį prijunkite prie kontaktų pažymėtų "COM". Kiekvieno laistymo vožtuvo gyslą prijunkite atskirai prie sunumeruotų kontaktų.

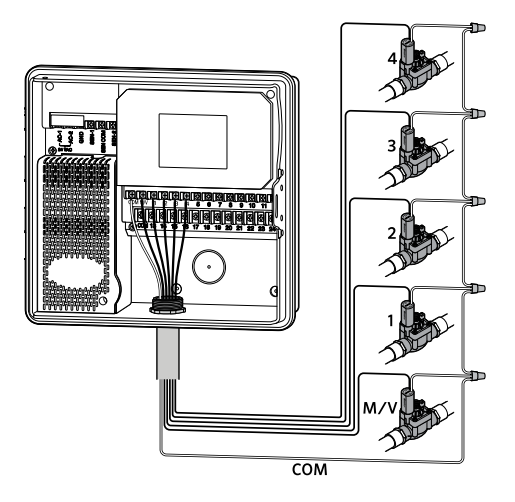

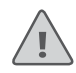

Dėmesio: Visi laidų sujungimai turi būti atsparūs vandeniui. Rekomenduojame naudoti jungtis su geliu. Naudokite skirtingas kabelio gyslų spalvas arba numerius, skirtingiems vožtuvams, susižymėkite kuri spalva ar skaičius prijungtas prie vožtuvo/laistymo zonos. Bendrąjį laidą prijunkite prie COM terminal.

### SENSORIŲ IR VANDENS SKAITIKLIO PRIJUGIMAS (PASIRINKTINAI)

Pro-HC programatorius leidžia prijungti bet kokius atviro/uždaro kontakto lietaus sensorius, rekomenduojame naudoti Hunter lietaus ir dirvožemio drėgmės sensorius.

- 1. Pajunkite vieną sensoriaus laidą prie COMMON kontakto.
- 2. Prijunkite Normaliai Uždarą ar Normaliai Atvirą sensoriaus laidą prie SEN-1 ar SEN-2 kontakto ir sukonfigūruokite sensorių Hydrawise app programėlje.

#### Vandens skaitiklio Hydrawise 20 mm ar 25 mm prijungimas:

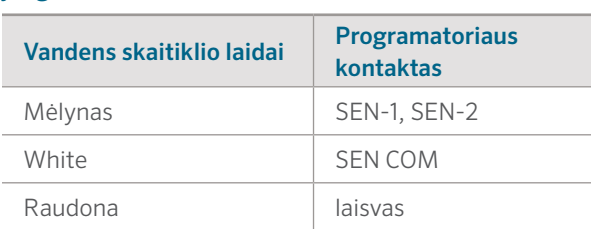

#### Atvirų/Uždarų sensorių prijungimas:

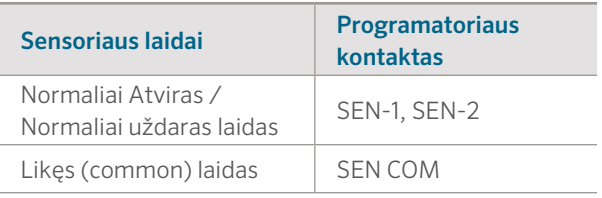

Plačiau skaitykite instrukcijoje pateikiamoje prie sensoriaus ir/ar vandens skaitiklio.

Kai prijungiate sensorių/ vandens skaitiklį nepamirškite sukonfigūruoti jų savo Hydrawise paskyroje.

Plačiau kaip konfigūruoti sensorius galite rasti čia: hydrawise.com/support

# PRISIJUNGTI PRIE WI-FI TINKLO

Kai tik Jūs pirmą kartą įjungsite HC programatorių, įsijungs automatinis prisijungimo prie WiFi tinklo konfigūratorius.

Jeigu nepasinaudojote pirminio paleidimo konfigūratoriumi, Jūs galite eiti į bevielio tinklo režimą (Viewing Wireless Settings)pasinaudodami programatoriaus liečiamuoju ekranu. Jeigu nepavyksta kaip tai galima padaryti galite rasti: hunter.direct/prohchelp.

### Naudojat konfigūratorių

1. Pasirinkite bevielį tinklą ir spauskite patvitinimo mygtuką (Confirm) liečiamąjame ekrane.

Dėmesio: Jeigu nerandate savo WiFi tinklo, partikrinkite sugnalo stiprumą.

2. Suveskite bevielio WiFi tinklo slaptažodį ir spauskite OK mygtuką liečiamąjame ekrane

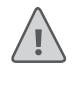

Dėmesio: Įsitikinkite kad paspaudėte OK mygtuką po spaltažodžio įvedimo. Spauskite Home  $\bigcap$  ar Atgal mygtuką jeigu nenorite išsaugoti pakeitimų.

Kai jungsitės prie interneto Wi-Fi ikona  $\widehat{\mathcal{P}}$  pradės mirksėti ekrano apačioje, dešinėje. Prisijungimas gali trukti iki 30 sekundžių ir sėkmingai prisijungus Wi-Fi ikona  $\widehat{\mathfrak{S}}$  nustos mirksėti ir degs pastoviai.

### HYDRAWISE APP KONFIGŪRAVIMAS

Norint prijungti Hunter HC programatorių prie Hydrawise app reikia:

### Susikurti vartotojo paskyrą:

1. https://app.hydrawise.com/config/login#register

### Prisijunkite prie App.Hydrawise

2. Prisijungus pirmą kartą, Jus palydės virtualus gidas padėsiantis susikonfigūruoti Jūsų Hunter HC programatorių individualiai. Prieš pradedant konfigūraciją turėkite Jūsų HC programatoriaus serijos numerį, (rasite HC dėžutėje ir ant HC nugarėlės)

#### Visas instrukcijas galite rasti gamintojos tinklapyje: hydrawise.com/support

#### **U.S. FCC Statement**

This equipment has been tested and found to comply with the limits for a Class B digital device, pursuant to part 15 of the FCC Rules. These limits are designed to provide reasonable protection against harmful interference in a residential installation. This equipment generates, uses and can radiate radio frequency energy, and if not installed and used in accordance with the instructions, may cause harmful interference to radio communications. However, there is no guarantee that interference will not occur in a particular installation. If this equipment does cause harmful interference to radio or television reception, which can be determined by turning the equipment off and on, the user is encouraged to try to correct the interference by one or more of the following measures:

- Reorient or relocate the receiving antenna.
- Increase the separation between the equipment and receiver.
- Connect the equipment into an outlet on a circuit different from where the receiver is connected.
- Consult the dealer or an experienced radio/TV technician for help.

To satisfy FCC RF Exposure requirements for mobile and base station transmission devices, a separation distance of 20 cm or more should be maintained between the antenna of this device and persons during operation. To ensure compliance, operation at closer than this distance is not recommended. The antenna(s) used for this transmitter must not be co-located or operating in conjunction with any other antenna or transmitter.

#### **ISED Canada Statement**

This device complies with ISED Canada license-exempt RSS standard(s). Operation is subject to the following two conditions: (1) this device may not cause interference, and (2) this device must accept any interference, including interference that may cause undesired operation of the device.

### PAGALBA

Daugiau pagalbinės informacijos gamintojo tinklapyje.

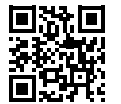

? hunter.direct/prohchelp

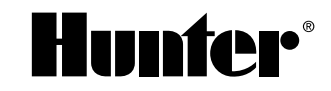

RESIDENTIAL & COMMERCIAL IRRIGATION | *Built on Innovation®* Learn more. Visit hunterindustries.com **RE-005-QG-PROHC-LT 12/17** RC-005-QG-PROHC-LT 12/17